<span id="page-0-0"></span>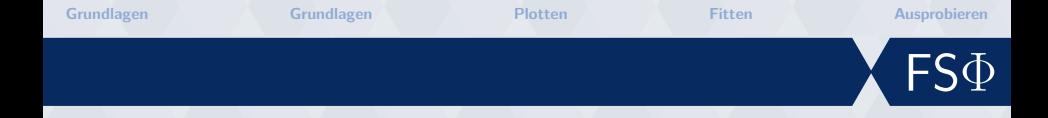

# **Einführung in Matlab AP/FP-Seminarreihe**

#### Klemens Schmitt

Fachschaft Physik TU Kaiserslautern

15. Februar 2018

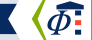

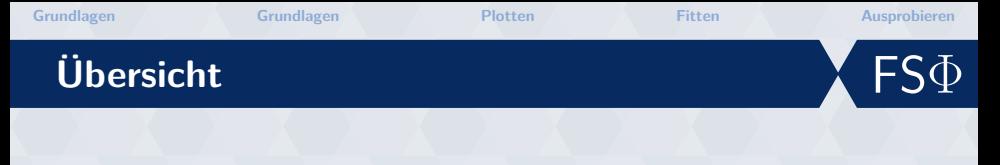

**[Grundlagen](#page-2-0)**

**[Grundlagen](#page-4-0)**

**[Plotten](#page-8-0)**

**[Fitten](#page-12-0)**

**[Ausprobieren](#page-15-0)**

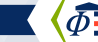

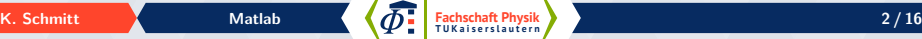

<span id="page-2-0"></span>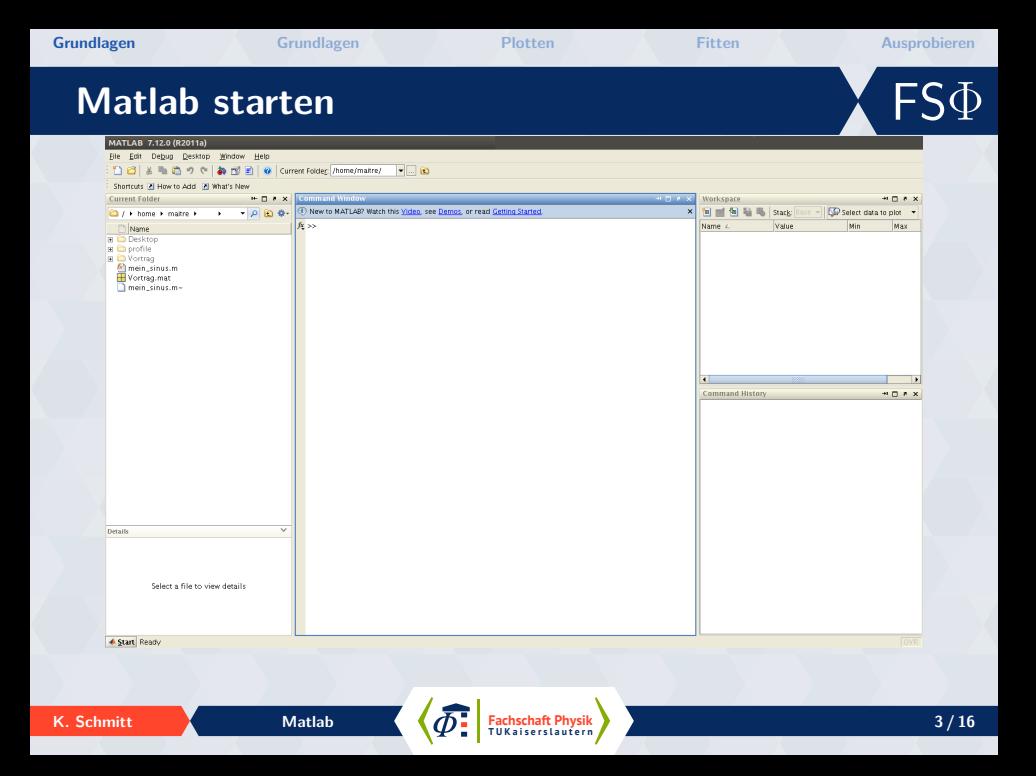

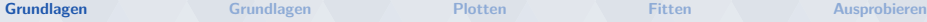

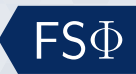

# **Wo bekomme ichs her?**

#### **Download**

- $\bullet$  Lizenzen im RHRK
- Open Source Alternative: Octave

#### **Informationen**

- $\bullet$  <de.mathworks.com>
- belp <Befehl>

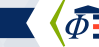

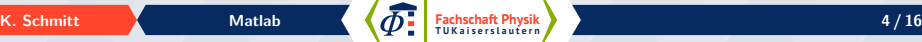

<span id="page-4-0"></span>**[Grundlagen](#page-2-0) [Grundlagen](#page-4-0) [Plotten](#page-8-0) [Fitten](#page-12-0) [Ausprobieren](#page-15-0)**

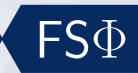

## **Matrizen und Vektoren**

#### **Vektoren**

```
1 > A = [1, 2, 3]2 \mathsf{A} =3 1 2 3
4 >> B = [1; 2; 3]
5 B =
6 1
7 2
8 3
```

```
1 % Anzahl der Einträge
    festlegen
2 x = 1inspace (-pi, pi,1000);
3 % Schrittweite festlegen
4 \quad y = 1:5;
5 \text{ } z=1:.2:12;
```
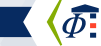

**[Grundlagen](#page-2-0) [Grundlagen](#page-4-0) [Plotten](#page-8-0) [Fitten](#page-12-0) [Ausprobieren](#page-15-0)**

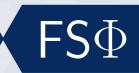

## **Matrizen und Vektoren**

#### **Matrizen**

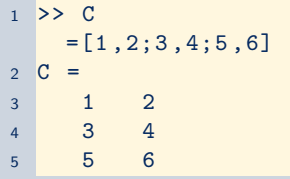

1 % 20x10 Matrix mit 1ern  $2 k = ones (20, 10)$ ; <sup>3</sup> % 10 x10 Matrix mit 0 ern  $4 \text{ l} = \text{zeros}(10);$ <sup>5</sup> % 20 x20 Diagonalmatrix  $6 \text{ m} = \text{eye}(20);$ 

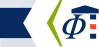

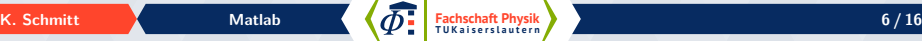

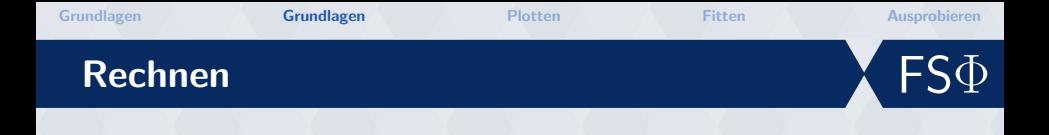

#### **Skalar und Matrixprodukte**

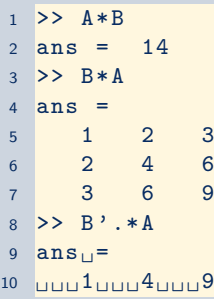

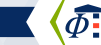

**[Grundlagen](#page-2-0) [Grundlagen](#page-4-0) [Plotten](#page-8-0) [Fitten](#page-12-0) [Ausprobieren](#page-15-0)**

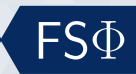

### **Skripte**

**Skripte**

- Skripte als Dateiname.m
- $\bullet$  > Ausführen ohne .m Dateiendung
- $\bullet$  ) Integrierter Editor mit Komfortfunktionen

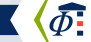

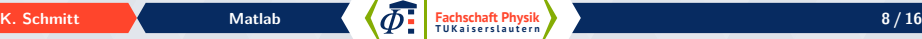

<span id="page-8-0"></span>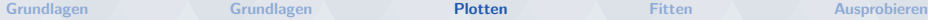

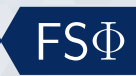

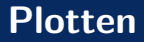

```
1 x = 1inspace (-pi, pi,1000);
2 \text{ y} = \sin(x);3 \text{ y } 2 = \cos(x);4 plot (x ,y ,x , y2 ) ;
```

```
6 % alternativ
```

```
7 plot(x, y);
```

```
8 hold on;
```

```
9 plot (x, y2);
```

```
10 hold off ;
```
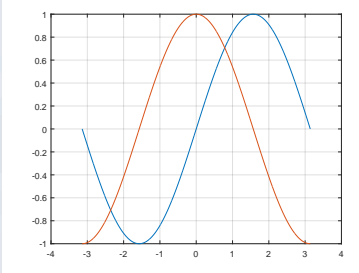

**Fachschaft Physik Physik Physik Physik Physik Physical <b>Physical Physical** 9/16

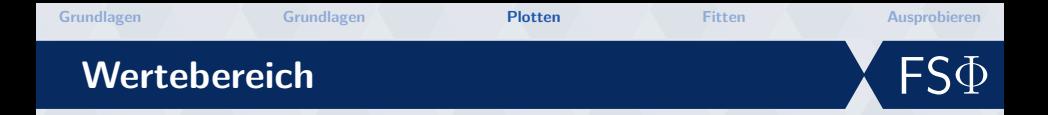

```
1 plot(x, sin(x), x, cos(x));2 xlim ([ - pi , pi ]) ;
3 \text{ ylim} ([-1, 2]);
4 legend ('Sinus', 'Kosinus')
5 \times \text{label('Zeit)} 5);
6 ylabel ('Länge');
```
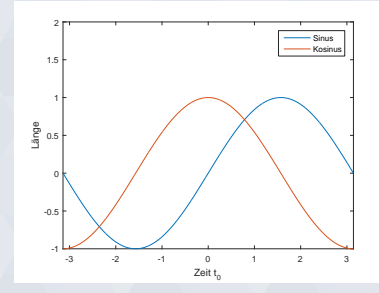

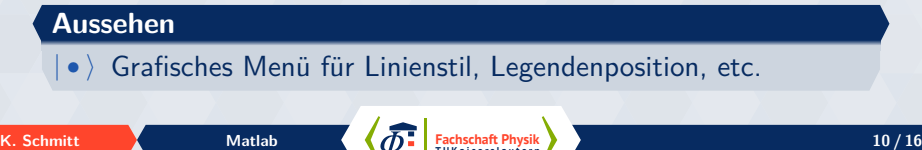

**T U K a i s e r s l a u t e r n**

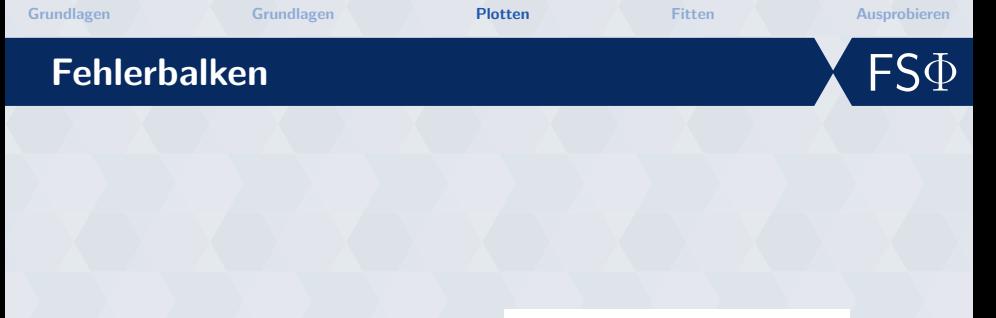

```
1 \quad x = 1:5;2 y=x \tcdot 2;3 \text{ z=ones}(1,5);4 errorbar (x ,y ,z , 'o ') ;
```
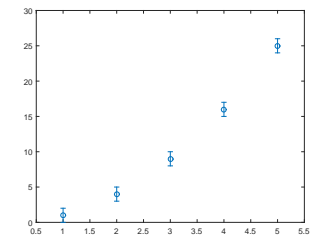

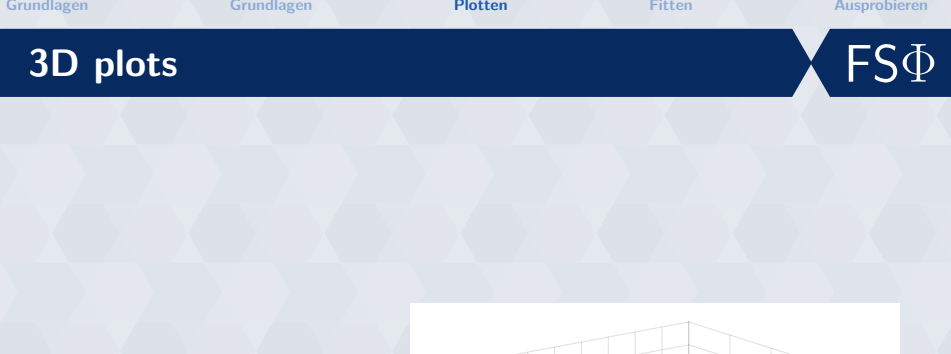

$$
\begin{array}{ll}\n1 & x = \text{linspace} (-2, 2, 25); \\
2 & [X, Y] = \text{meshgrid}(x, x); \\
3 & z = \exp(-(X \cdot 2 + Y \cdot 2)); \\
4 & \text{surf}(x, x, z)\n\end{array}
$$

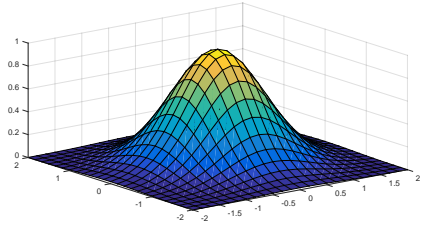

<span id="page-12-0"></span>**Fitten grafisch**

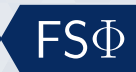

#### $\frac{1}{2}$ Basic Fitting  $-\frac{1}{2}$ **Light MFigure 1** <u>राजस्त</u> File Edit View Insert Tools Desktop Window Help Select data: datal ⊡ esta etas  $300000$ **Dels**  $\mathbb{R}$ Some To El center and scale is data Some Out Plot fits Humerical results ban. Plot fits<br>Check to display fits on figure  $3.5$ **Bottom RD** spline interpolant Fit: laudratic Data Curson  $\overline{\phantom{0}}$ ¥ data1 shape-preserving interpolant **Brush** Coefficients and norm of residuals **Hinese** quadratic  $\overline{\mathbf{3}}$ Link V quadratic  $y = p1*x^2 + p2*x +$ **Benefit View Contract** Options í.  $p3$ 4th degree polynomial Sth degree polynomial  $2.5$ Pin to Axer 6th degree polynomial Shap To Layout Grid Coefficients: 7th degree polynomial View Layout Grid **Oth degree polynomial**  $p1 = -1.0069$ Smart Align and Distribute  $\overline{2}$ 9th degree polynomial Align Distribute Tool 10th degree polynomial  $p2 = 4.0276$ Align  $n3 = -0.81448$ Distribute  $1.5$ trushing Norm of residuals -**Excic Fitting Data Statistics** 0.35972  $\overline{1}$  $\Gamma$  show equations Significant digits: 2 च  $0.5$ F Plot residuals **Bar plot**  $\overline{0}$ subplot Save to workspace. Show norm of residuals  $-0.5$  $\overline{0}$  $0.5$  $\overline{1}$  $1.5$  $\overline{2}$ 2.5  $\overline{3}$ 3.5  $\overline{A}$  $\leftarrow$   $\rightarrow$ Help. Close -

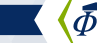

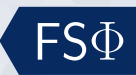

## **Fitten textbasiert**

#### **Fitfunktionen**

- $\bullet$  poly1, poly2, ...
- $|\bullet\rangle$  gauss1, ...
- $| \bullet \rangle$  [http://de.mathworks.com/help/curvefit/](http://de.mathworks.com/help/curvefit/list-of-library-models-for-curve-and-surface-fitting.html) [list-of-library-models-for-curve-and-surface-fitti](http://de.mathworks.com/help/curvefit/list-of-library-models-for-curve-and-surface-fitting.html)ng. [html](http://de.mathworks.com/help/curvefit/list-of-library-models-for-curve-and-surface-fitting.html)

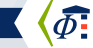

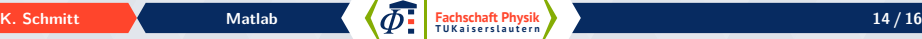

 ${\sf FS}\Phi$ **[Grundlagen](#page-2-0) [Grundlagen](#page-4-0) [Plotten](#page-8-0) [Fitten](#page-12-0) [Ausprobieren](#page-15-0) Fitten textbasiert**  $1$  >> mess=load ('daten.dat');  $2$  >> fit (mess  $(:,1)$ , mess  $(:,2)$ , 'poly2')  $3$  theo  $=$ <sup>4</sup> Linear model Poly2 : 5 theo  $(x) = p1*x^2 + p2*x + p3$ <sup>6</sup> Coefficients ( with 95% confidence bounds ) :  $7$  p1 =  $-1.007$   $(-1.097, -0.9166)$  $8 \qquad p2 = 4.028 \quad (3.654, 4.401)$  $9 \text{ p3 = } -0.8145 \text{ } (-1.128, -0.5008)$  $10 \rightarrow$  plot (theo, mess  $(:,1)$ , mess  $(:,2)$ );

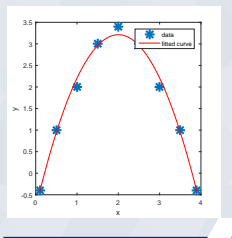

<span id="page-15-0"></span>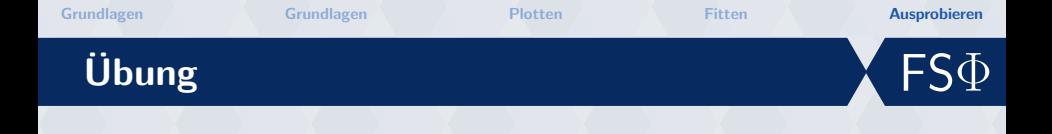

## **Übung**

- $\bullet$  Tue das, was du gerne tun möchtest
- $\bullet$  lnspiration unter <http://www.fs.physik.uni-kl.de/vortrag.html>

## **Installparty**

 $\bullet$  Wenn du Probleme bei der Installation hast, frage!

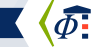

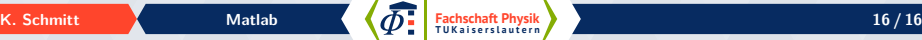